# **PRÁCTICA**: SOLDADURA AUTOMATIZADA CON CORDÓN RECTILÍNEO **MEDIOS**: robot ABB, MODELO IRB1400

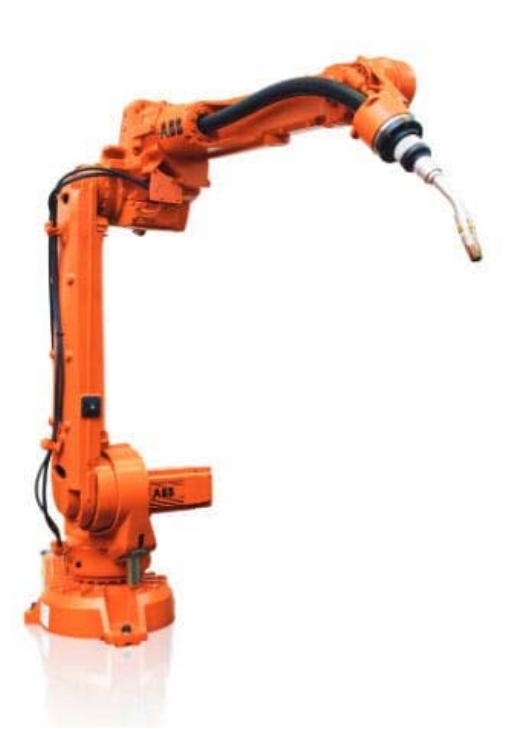

## **OBJETIVOS**:

Realizar soldadura dentro de un ángulo de 90º hasta la mitad de la probeta y detener la soldadura.

# **ENUNCIADO**:

- Utilizando una probeta como la de la foto, queremos programar una rutina mediante la que consigamos ejecutar un cordón de soldadura en el ángulo, con los parámetros sm1, wd1 y wv1.
- A tener en cuenta: primero se construye una secuencia que se recomienda probar antes de activar la soldadura.
- Los parámetros a tener en cuenta para iniciar la secuencia son los siguientes:  $\bullet$  Sm1:
- PERS seamdata sm1=(1,0.5,24,3,0,0,0,0,0,0,0,0,0.5,0.5,12,1,12,11)
	- $\bullet$  wd1:

PERS welddata wd1.=( 10,28,10,0,0,0,0);

Velocidad de soldadura: 10 m/s, Tensión 28 V, Velocidad de hilo = 10m/min.

- $\bullet$  Wv1:
- PERS weavedata wv1:= $(0,0,0,0,0,0,0,0,0,0,0,0,0,0)$ .

#### Curso: soldadura robótica 4.0 Noviembre 2018

### **SOLUCIÓN**:

El modelo de la probeta que sirve para el ejercicio es el siguiente:

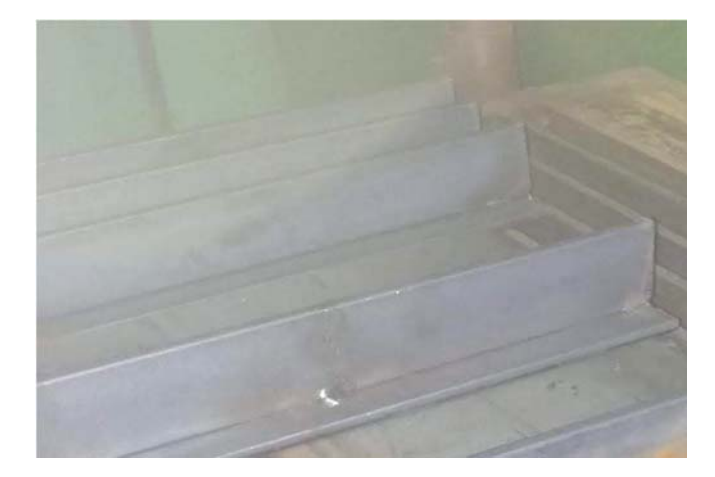

# **PROGRAMACIÓN ABB IRB 1400 con lenguaje RAPID.**

La secuencia de programación es la siguiente.

- Grosor de 25 mm y longitud de 125 mm en un lado de la probeta y detener la soldadura.
- Crear rutina de soldadura en ángulo.
- Programar un punto de presentación con MoveJ (esta orden nos define un movimiento no productivo).
- Bajar el robot a la pletina en un extremo.
- Con el movimiento de reorientación, se recomienda inclinar la pistola unos 21º con la vertical para marcar el ángulo de soldadura.
- Bajar la pistola hasta una esquina del reborde horizontal y programar, de nuevo, un Move J.
- A partir de aquí, ya necesitamos movimientos productivos, así que lo primero que necesitamos es desplazar la pistola horizontalmente en ángulo hasta la mitad de la probeta y programar Arcl/On (esta orden marca el inicio de la soldadura).
- Parar la soldadura con Arcl/0ff.
- Subir la pistola verticalmente y programar Move J. Aquí terminaría nuestra secuencia.

En la instrucción creada, será necesario comprobar que los datos sean los correspondientes a sm1,wd1,wv1 y que la velocidad esté en v100, la zona en fine (los incrementos de espacio son los mínimos, asegurando así la mayor precisión), nuestra pistola y nuestra mesa.

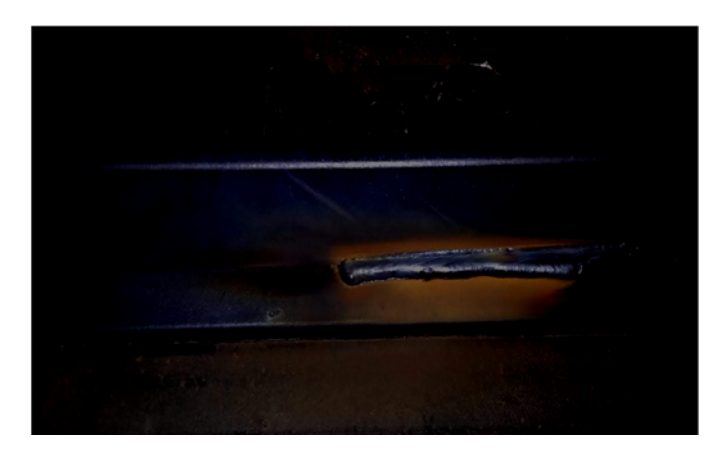

Este es el resultado de la soldadura hasta la mitad de la pletina.

En la página siguiente, se presenta una vista de la rutina que ejecuta el movimiento no productivo y el

#### Marian Alba Hernández

## Curso: soldadura robótica 4.0 Noviembre 2018

simulador.

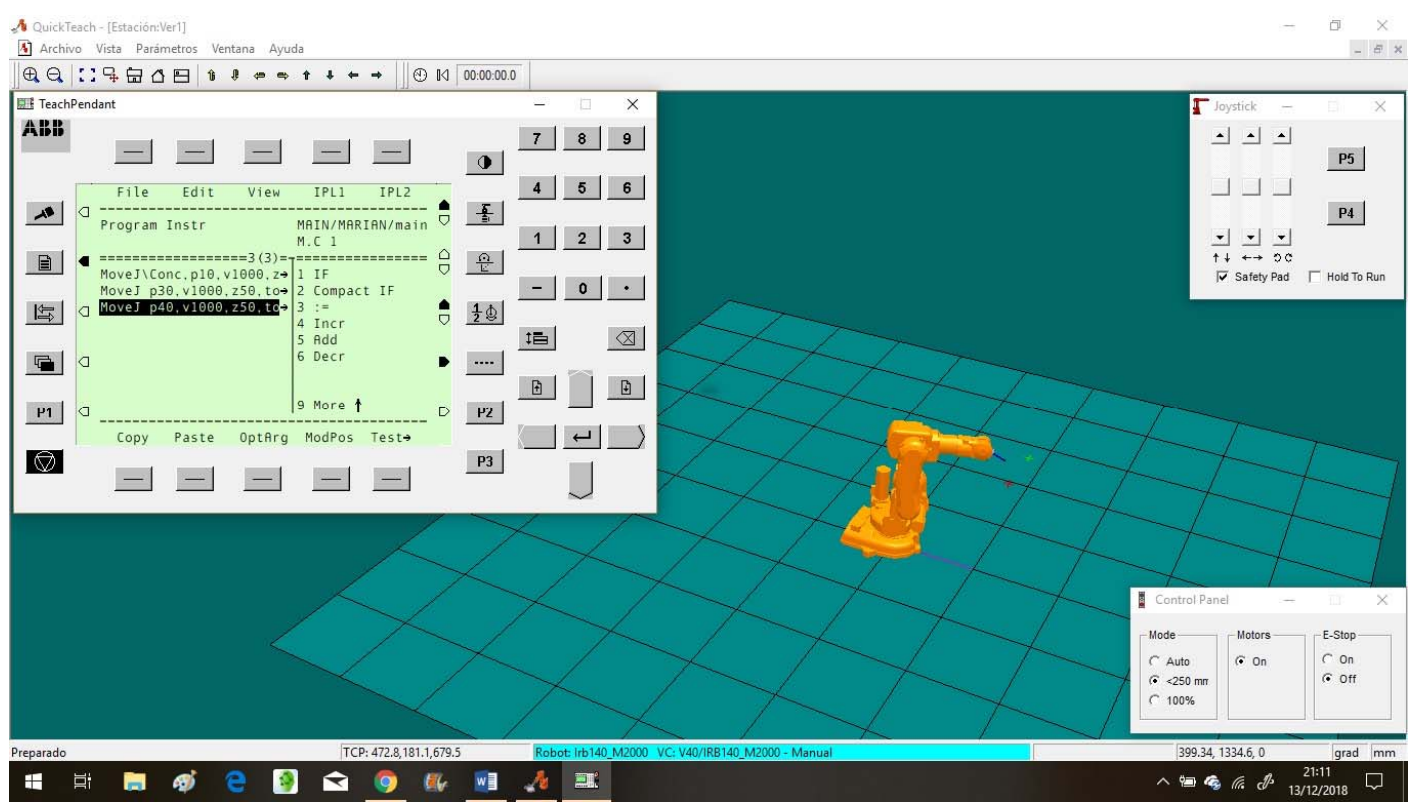